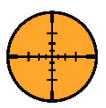

## Wind Zero Quick Start ®

## **Thank you for purchasing the Wind Zero! Follow these steps to get up and running:**

- 1. Install the antenna on the Wind meter.
- 2. Push the On/Off button on the Wind Meter. The LED will turn green then start blinking after approximately 30 seconds. This indicates the meter is working properly and transmitting data.
- 3. Push the On/Off button on the receiver. The LED will turn green then start blinking after approximately 10 seconds. This indicates the receiver is working properly and receiving data. Note the Receiver ID located on the back of the receiver will be used in the Application setup.
- 4. Install the Wind Zero App on an Android tablet by going to **https://windzero.store/pages/downloads** on the tablet and clicking on the *Install Package* link. After the file is downloaded follow the instructions on the table to install the App. For iOS, please email **dskogman@thewindzero.com**
- 5. Enable Location and Storage permissions on the Wind Zero App. This varies slightly by manufacturer but in general open the tablet *Settings* and find **Wind Zero** in the *Apps* area. In the App *Permissions* enable the *Location* and *Storage* permissions.
- 6. Start the Wind Zero App and go to the *Settings* tab. Enter the Receiver ID indicated on the back of the Receiver and save it.
- 7. Go to the Wind Meter page and select the *Connect* button. The button will display *Scanning* and then *Connected* when a connection is made. Make sure the receiver is on and located close to the tablet for this step.
- 8. Wind speed and direction data will start streaming to the wind indicator and charts.
- 9. Install the red guide rod in each lug (2) on the meter (as shown below) to help align the meter with the target.
- 10. Use a USB C charging cord in ports (as shown below). Blue lights on the meter and receiver will light up during charging and will turn off when charging is complete.

If you have difficulties connecting to the receiver, install the [Adafruit Bluefruit LE Connect](https://learn.adafruit.com/bluefruit-le-connect?gclid=Cj0KCQiAnsqdBhCGARIsAAyjYjT8fA_wn_NNI_VtZKvBfOR-7BKw5x5uLv1K66riNaEzPEj2nYFATfsaAgIDEALw_wcB) app from the iOS App or Google Play Store. Start the app and verify that the receiver shows up in the list of devices and you can connect to it using the app.

More detailed instructions are available on the Wind Zero *Downloads* (https://windzero.store/pages/downloads) and *Tutorial* (https://windzero.store/pages/tutorial) pages. If you have any issues contact us at **[dskogman@thewindzero.com](mailto:dskogman@thewindzero.com)**

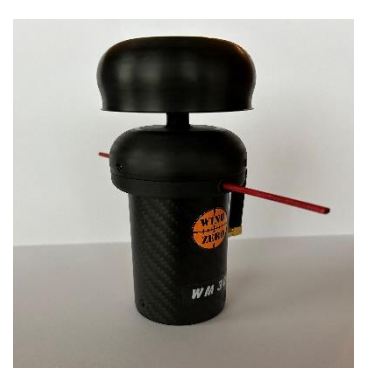

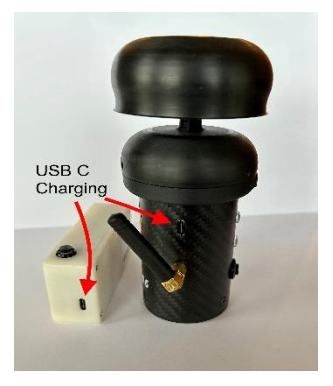

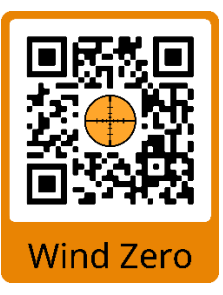

**Thanks for the order ! Let me know if you have any questions. Doug 713-670-6900**